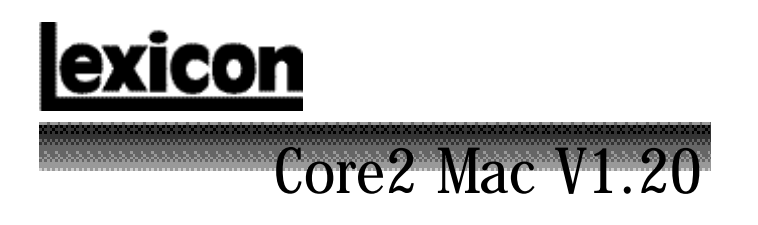

# RELEASE NOTES

We STRONGLY recommend that you read this document in its entirety before installing your Lexicon Studio Core2.

Haman International Company

Before installing Version 1.20 of the Lexicon Control Software, visit the Lexicon Studio download area of our web site at http://www.lexicon.com/downloads/studio/download.htm to insure that you are installing the most updated version of this product. (All driver updates are free of charge.) We continue to enhance Core2 with new features and fix problems that arise with updates for most audio software applications and highly recommend you install our latest drivers. Also, be sure to check the Lexicon Studio areas of our Support Knowledge Base in the Support area of the web site http://www.lexicon.com/kbase/kbase.asp. The Support Knowledge Base is reviewed and updated on a regular basis.

Please follow the Installation Instructions included inside the Core2 box for proper installation of the Core2 PCI card and software drivers.

When working with your Core2 card or other cards in your computer, be sure to use the anti-static wrist strap included with your Core2 and follow all anti-static precautions noted in your Owner's Manual or Installation Instructions.

We highly recommend that you familiarize yourself with your computer. Identify the other cards in your system and make a list of them and the slot numbers that they occupy. Be sure to install your Audio application software prior to installing the Lexicon Studio Core2 drivers.

NOTE: This document is available on your V1.20 CD-ROM as "Lexicon Release Notes V1.20.PDF".

# **Lexicon Studio Core2 Tips & Troubleshooting**

#### **Low Latency Option**

Note: This option may limit the number of busses you can enable simultaneously, and will create a higher CPU load on your audio application. You must reboot your computer after enabling this option.

## **Clock Restoration Time**

Note: In some circumstances, Core2 may take some time to re-acquire lost or rapidly switched clock sources.

Note: Any changes made in the Core2 I/O should be made when an audio application is not running. If the Core2 I/O needs to be changed during an audio session, save your work and quit the application. Make the changes in the Core2 I/O then re-launch the audio application.

### **No Audio Through Punch Record**

Note: For any channel that you wish to use in Punch Mode, you must enable it in a running audio application as well as selecting it in the Punch record panel of the Lexicon Core2 Control Panel.

#### **Routing buttons are disabled in the Lexicon Core2 Control Panel**

Note: Lexicon Studio software does not allow you to change your I/O setup while an audio application is running. To change your I/O setup, quit your audio application, run the Control Panel by selecting it from the Control Panels menu, make your I/O changes, and re-launch your audio application.

# **Mac Core2 V1.20 Application Notes**

ASIO-compatible only; not Sound Manager-compatible

## **Logic Audio (Emagic)**

## **Sample Rate changes**

**Issue:** Distortion may occur after switching from 44.1 kHz to 48 kHz. **Solution:** Logic Audio opens all available streams. If you get distortion after changing from 44.1 to 48 kHz, you may need to reduce the number of channels in the Core2 I/O or configure Logic Audio to use fewer audio streams in the "Audio Hardware and Drivers" dialog.

Logic Audio has a number of issues that you should be aware of that are not Core2 related:

**A.** In some earlier versions, Logic Audio did not support audio files at 48KHz sampling rate.

**B.** Scrolling quickly through windows in Logic can interrupt audio and cause performance problems.

## **Peak 2.10 (BIAS)**

While it is possible to play audio from Peak 2 through the Core2, at this time Peak 2.10 does not record audio with the Core2. However, audio files can be imported, edited and, played back. Future updates of Peak 2.10 will address this issue.

Note: At this time the output labels have an extra odd digit next to each output pair. This is simply a cosmetic issue.

## **TC Spark (TC Works)**

Spark is not certified to be compatible with the Core 2 card. This will be addressed in a future version.

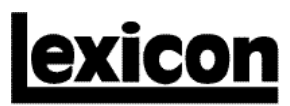

A Harman International Company

3 Oak Park Bedford, MA 01730-1441 USA Tel 781-280-0300 Fax 781-280-0490 Customer Service Fax 781-280-0499 Email info@lexicon.com www.lexicon.com Tech Support csupport@lexicon.com

07/00 | Lexicon # 070-14524